## **Welcome Screen**

When the editor starts a Welcome Screen will be shown to let you choose a game template or an empty project

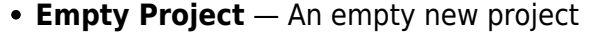

- **Simple Project** A first person game with ground and sky. This project especially fits to open world first person or parkour first person games.
- **Flappy Bird Project** The popular flappy bird game. You can edit the levels, choose your own background and change the bird to another model.
- **Labyrinth Project** A demonstration of a LABYRINTH game. You can edit and add more levels.
- **Ball Adventure Game Project** Ball adventure game. You can edit and add more levels, change the textures and add obstacles.
- **Landscape Project** A first person exploring terrain game. You can edit the terrain, change the terrain's texture and add stuff.
- **Card Matching Project** A card matching game project. You can change the texture of the card, the background and the titles.
- **Car Demo Project** A simple car game with a track. You can build your own track and change the car model. You can also add some objective like getting to the checkpoint in time or add opponents with simple AI.
- Third Person Adventure Project

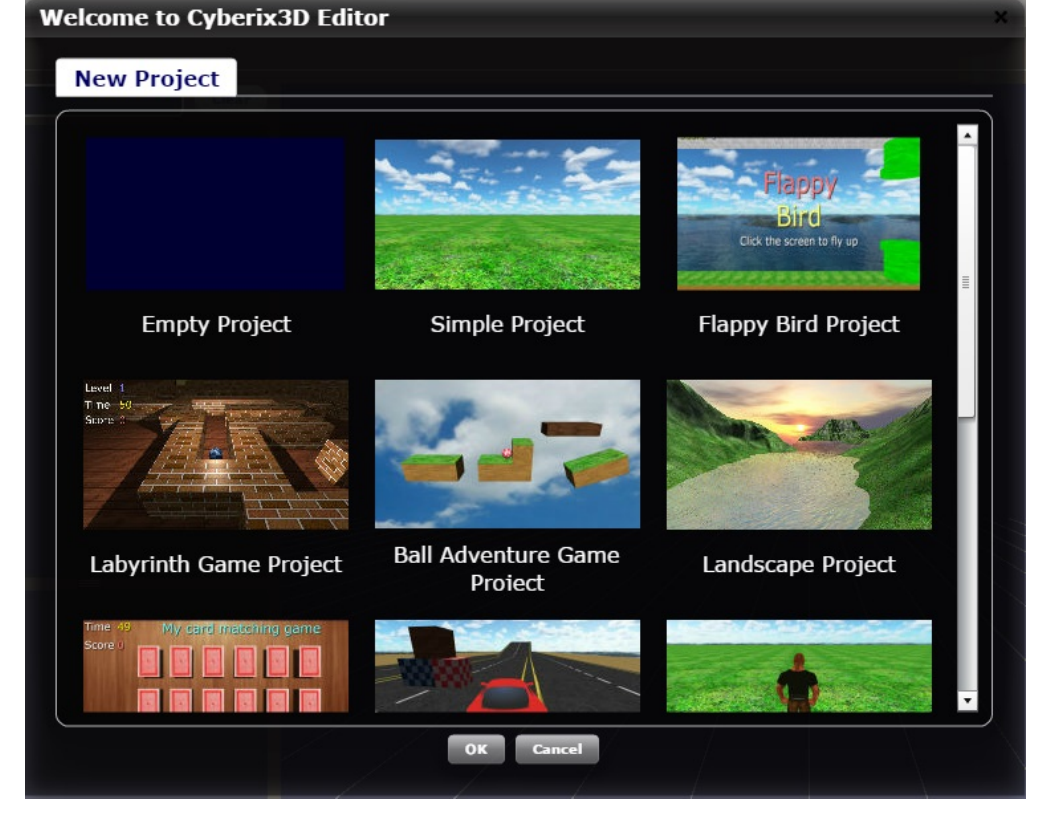

- Character Adventure Game Project
- FPS Game Project

From: <https://wiki.gamemaker3d.com/> - **Cyberix3D Wiki**

Permanent link: **<https://wiki.gamemaker3d.com/editor:welcome-screen?rev=1485102734>**

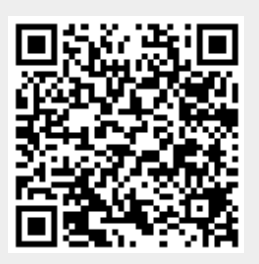

Last update: **2017/01/22 17:32**